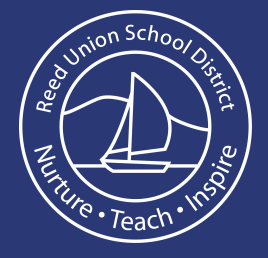

## *From a web browser:*

uctra i ury

## **1** Once logged into Actionaly go the the Account option

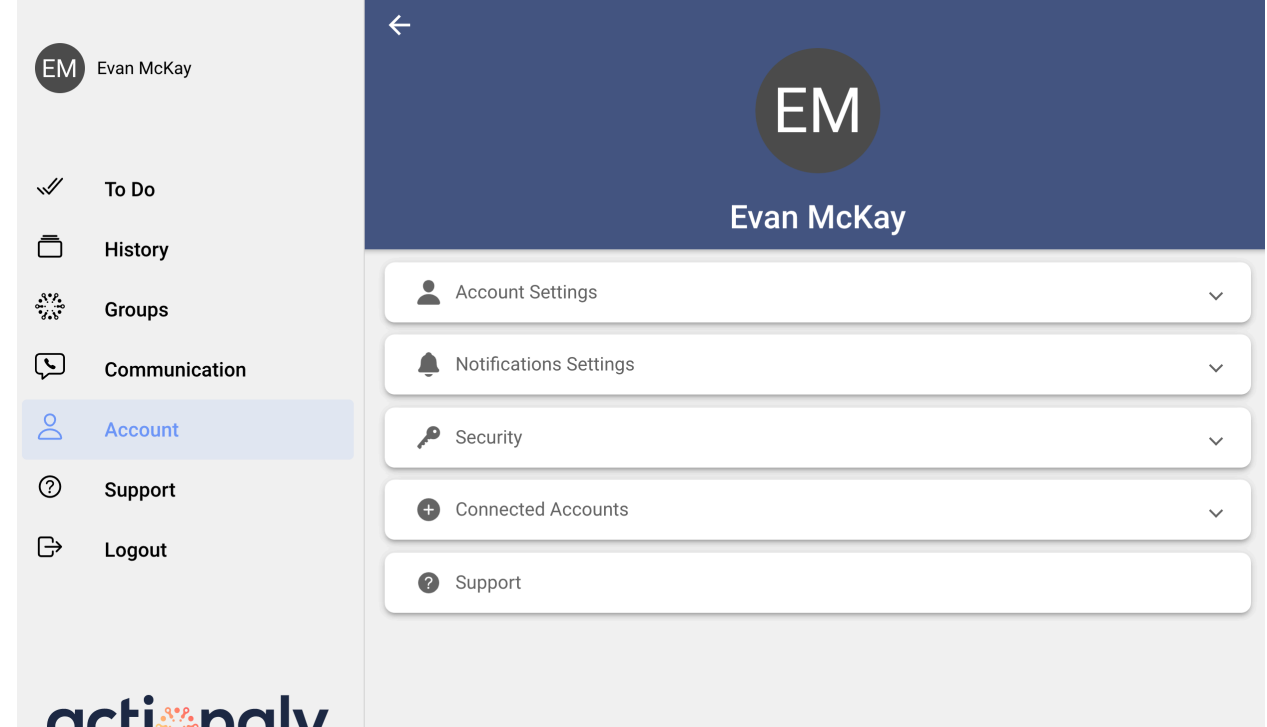

## **2** Choose Account Settings and change to your preferred language

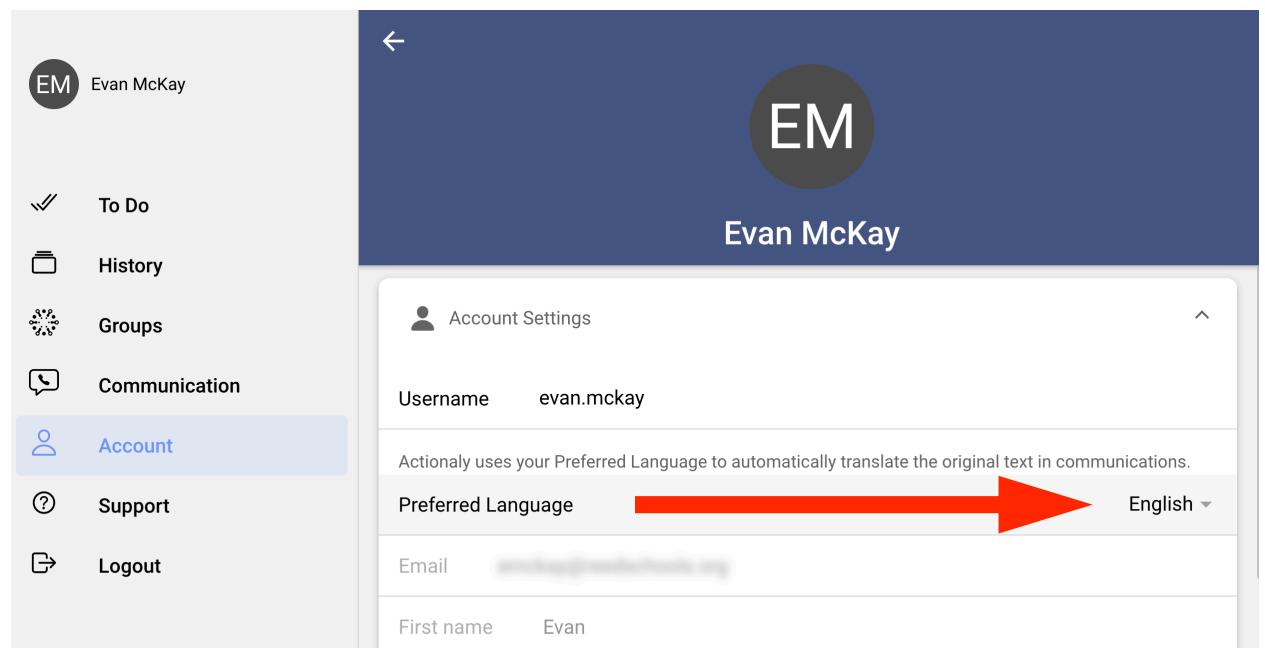

*From the Actionaly app on a smart device:*

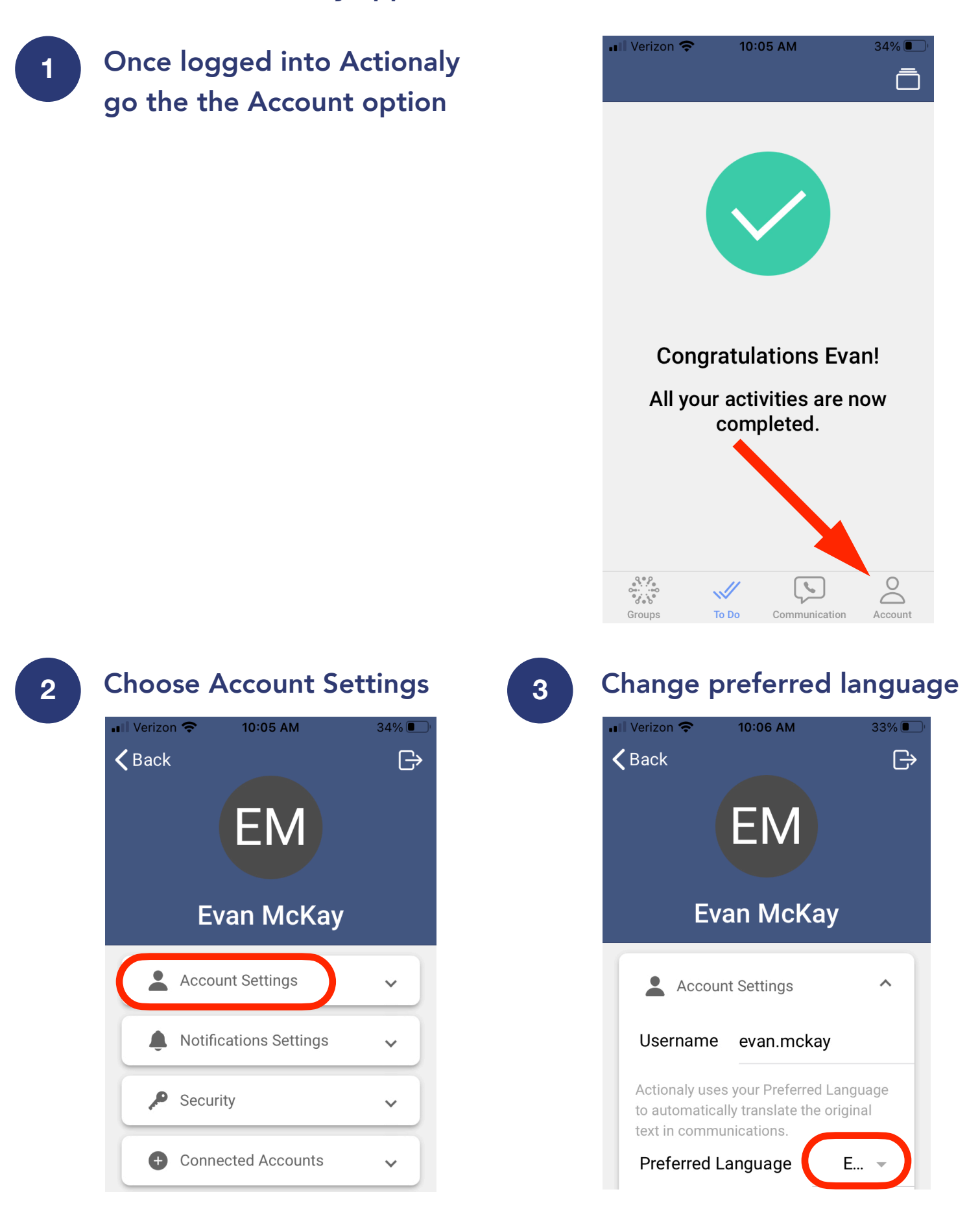

Please note: The user interface descriptions only change when choosing Spanish, French or English, but the content received and viewed will change into whatever preferred language is chosen.